# **Using GoPrint to Print in IT Computer Labs or Public Locations**

Each of our IT computer labs have access to a black and white laser printer within the lab itself. Faculty, staff and students have a print queue of 300 pages per week, which resets every Sunday. Specialty paper stock, such as resume paper, is not compatible with lab printers; however, there is a resume printer available in PH 141 for use with specialty paper.

For information on how to release your print jobs using the GoPrint system please see this article:

[Releasing print jobs from the GoPrint release station](https://kb.salisbury.edu/display/TSC/Releasing+print+jobs+from+the+GoPrint+release+station)

\*\*If you are trying to print from your personal computer, this is called [Mobile](https://kb.salisbury.edu/display/TSC/Mobile+Printing+using+PrinterOn) Printing. There are directions on how to do mobile printing located here: Mobile [Printing using PrinterOn](https://kb.salisbury.edu/display/TSC/Mobile+Printing+using+PrinterOn)

# Black and White

For black and white printing, you can now print using the selected printer of **Campus Wide Printer** from anywhere on campus and retrieve your print job at any GoPrint Printer on campus. Simply print to **Campus\_Wide\_Printer** and then proceed to any GoPrint Release Station. Enter your user name and password then select the job you wish to print and click Continue.

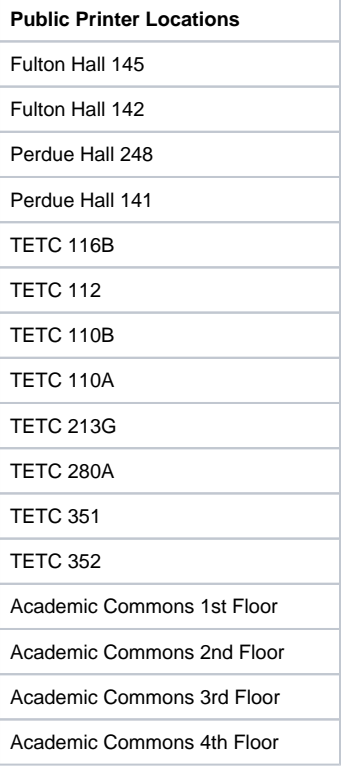

### Color

IT provides access to color printing in both the Fulton Hall and TETC labs. Color printing costs 50 cents per page and is deducted from your Gull Card. You must have funds available on your Gull Card in order to print; we are unable to accept cash. You may put funds on your Gull Card at [http://gullcard.](http://www.salisbury.edu/gullcard/default.html) [salisbury.edu](http://www.salisbury.edu/gullcard/default.html). There is also color printing available in the Academic Commons at the Library Circulation Desk.

To print, select **Campus\_Wide\_Printer**, and then print the document. Then, go to ANY GoPrint Color Printer. Sign into the GOPrint station and select your print, and then swipe your Gull Card to pay for your prints and release the job to the printer.

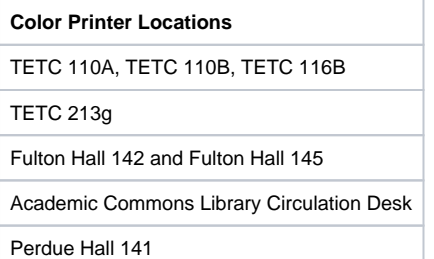

Note, to reduce print times and avoid print errors, it may be beneficial to [print PDFs and PowerPoint slides as grayscale \(black and white\)](https://kb.salisbury.edu/display/TSC/Printing+in+grayscale+in+Windows+IT+computer+labs) rather than in color.

# Résumé Printing

Students wishing to print out résumés or other printouts on colored paper, résumé or cardstock can do so using the Résumé Printing Station located in the **Perdue Hall 141** IT Computer Lab. Instructions are located at the printer. This station is for use with plain or colored paper, preprinted letterhead, résumé or cardstock laser paper only. Please do not use paper made specifically for inkjets or place labels in this printer.

# Related articles

#### **Content by label**

There is no content with the specified labels